# **Oracle SQLPLUS (For 60-315, Fall 2023)**

### **Some SQLPLUS Commands**

## 1. Using Bitvise SSH Secure Shell to login to CS Systems

Note that if you do not have Bitvise ssh secure shell on your PC, you can download it from [http://www.putty.org/.](http://www.putty.org/) Some instructions have also been provided in the course announcement page on how to install Bitvise SSH or NoMachine for remotely connecting to the CS servers (alpha.cs.uwindsor.ca, bravo.cs.uwindsor.ca, charlie.cs.uwindsor.ca, or delta.cs.uwindsor.ca).

#### Note that:

1. you ought to have installed GlobalProtect VPN to be able to connect to any of the CS servers through Bitvise SSH or NoMachine. **Information on How to Install or Update GlobalProtect VPN**

- **New University VPN Users:** View the KBAs with [instructions](https://uwindsor.teamdynamix.com/TDClient/1975/Portal/KB/?CategoryID=2309) on how to install the Global [Protect](https://uwindsor.teamdynamix.com/TDClient/1975/Portal/KB/?CategoryID=2309) VPN.
- **Existing University VPN Users**: Find [Update](https://uwindsor.teamdynamix.com/TDClient/1975/Portal/KB/ArticleDet?ID=144793) the VPN per the KBA to see how to remove the old portal **networklogin.uwindsor.ca** to the new **securelogin.uwindsor.ca**.
- Should you require help with the VPN, please contact the IT Service Desk by [opening](https://uwindsor.teamdynamix.com/TDClient/1975/Portal/Requests/TicketRequests/NewForm?ID=1crkLn6Rks8_&RequestorType=Service) a ticket, calling 519-253-3000 ext. 4440 or selecting the chat icon in the bottom right corner of [uwindsor.ca/its](https://www.uwindsor.ca/itservices/) or [uwindsor.ca/itshelp.](https://uwindsor.teamdynamix.com/TDClient/1975/Portal/Home/)
- 2. You ought to have synchronized **your UWindsor email password with the Oracle Sqlplus password (i) every time you change your UWindsor email password, (ii) first time you are logging onto Sqlplus on cs servers, and (iii) any time you are working on Sqlplus on our cs server and got locked out.**

To synchronize, go to [http://cs.uwindsor.ca/password.](http://cs.uwindsor.ca/password) Then, follow the appropriate buttons to synchronize.

The characters that can be used for an Oracle/UWindsor password without enclosing it in double quotes are the same as any normal Oracle identifier: only letters, numbers, and the symbols  $\#$ , and  $\$  are acceptable, and the first character must be a letter. If your password includes any other characters, the entire

password MUST be enclosed in double quotes (for an example strange password, "\*%22strange") for the Oracle login.

3. Connect to any of the CS machines through either Bitvise SSH [\(http://www.putty.org/\)](http://www.putty.org/) or Nomachine ([https://www.nomachine.com/download\)](https://www.nomachine.com/download). These two software programs can be downloaded from their websites. More details on how to obtain them are provided below.

#### **How To Connect to CS server**

To connect to a CS server, do:

- 1. Launch the ssh secure shell
- 2. Click on Quick Connect
- 3. Enter Host Name eg: bravo.cs.uwindsor.ca
- 4. Enter User Name eg: smith
- 5. Port Number: 22 (default)
- 6. Authentication Method:  $\langle$ profile Setting $\rangle$  (default)
- 7. Then press ENTER
- 8. Enter Password eg: XXXXXX

When connected to the computer science system bravo.cs.uwindsor.ca, you can use SQLPLUS Oracle's interactive Interface to the database server. SQL statements can be issued at the SQL> prompt and file containing SQL statements can be executed from within SQLPLUS.

# **2. Oracle SQLPLUS**

Oracle's SQLPLUS program provides a convenient interactive environment with the Oracle Database Server. The user may type the commands directly at the SQL> prompt or have SQLPLUS execute commands residing in operating system files.

#### **2.1 Entering and Exiting Oracle SQLPLUS**

To enter the SQLPLUS environment, the sqlplus program should be executed (launched) from Unix/Linus command line in one of the following two ways, where <**user id**> is the oracle user identification and

<**password**> is the associated password:

- sqlplus  $\langle$ userid $\rangle$
- sqlplus

The Oracle **userid** and **password** may be different from the **userid** and **password** to get access to the operating system (with the current Oracle DBMS 11g, it is the same password for both your server account and Oracle account).

If the **sqlplus** program is invoked with only <**userid**>, the program prompts the user for the password; if it is invoked without any parameters, the program prompts for the <**userid**> and <**password**>

To Exit the SQLPLUS environment, the **exit** or **quit** command must be entered at the SQL> prompt.

SQL> quit

#### **2.2 Executing Commands in SQLPLUS**

Once the user is within the SQLPLUS environment, the system will usually display the prompt SQL> and wait for the user commands. The user may enter three kinds of commands:

- SQL statements, to access the database
- PL/SOL blocks, also to access the database
- SQLPLUS commands, for editing and storing SQL statements and PL/SQL blocks, setting options, and formatting query results.

SQL statements can be entered at the SQL> prompt. A statement may be broken into multiple lines. SQLPLUS displays a line number (starting at 2) after the user presses the RETURN key to go to the next line. The SQL statement may be terminated in one of the three ways:

- With a semicolon (;), indicating to SQLPLUS that it should execute the statement immediately.
- With a slash (*/*) on a line by itself, also indicating to SQLPLUS that it should execute the statement immediately.
- With a blank line, indicating to SOLPLUS that it should not do anything with the statement. The statement is stored in a buffer and can be executed at a later stage

The following is a screen capture of an SQL statement executed in SQLPLUS from the **CEZEIFE ACCOUNT**

#### SQL Statement:

SQL> select course\_no AS course#, c\_title "course title", c\_credit " course credit" 2 from uw\_courses;

# Figure 2.2

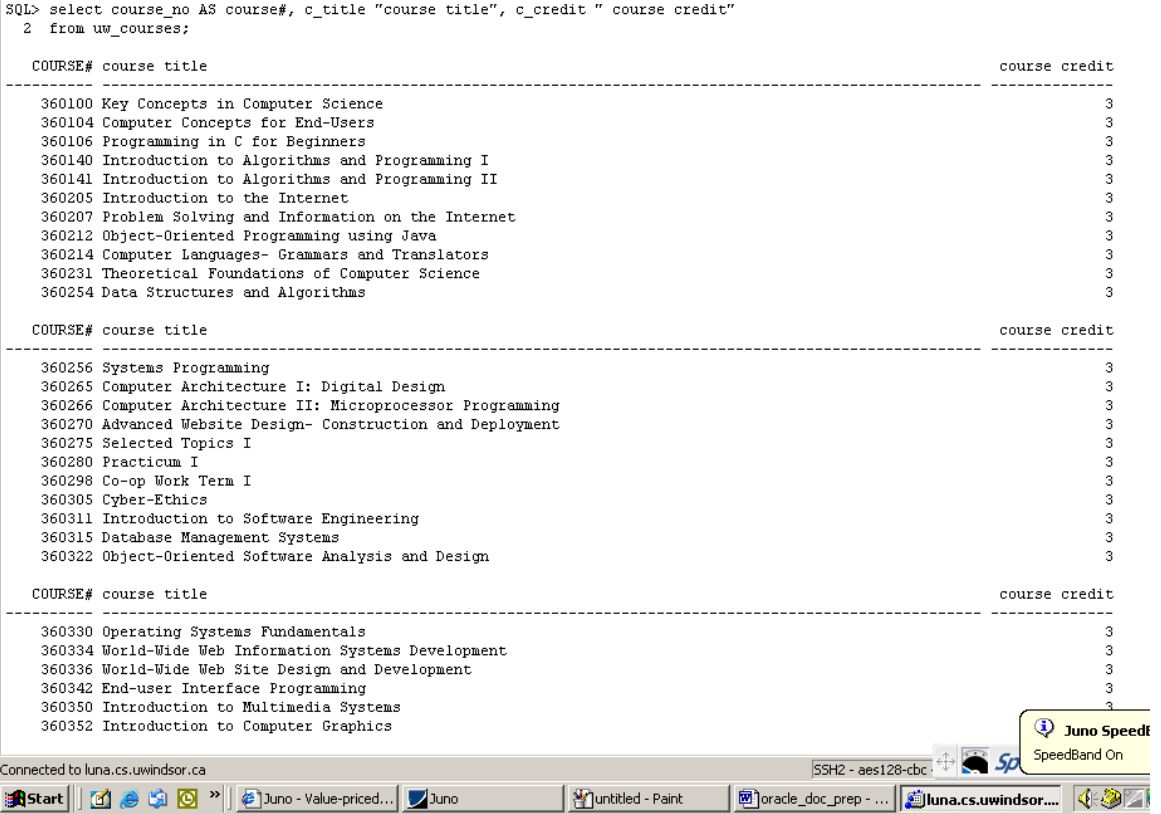

## Figure 2.3

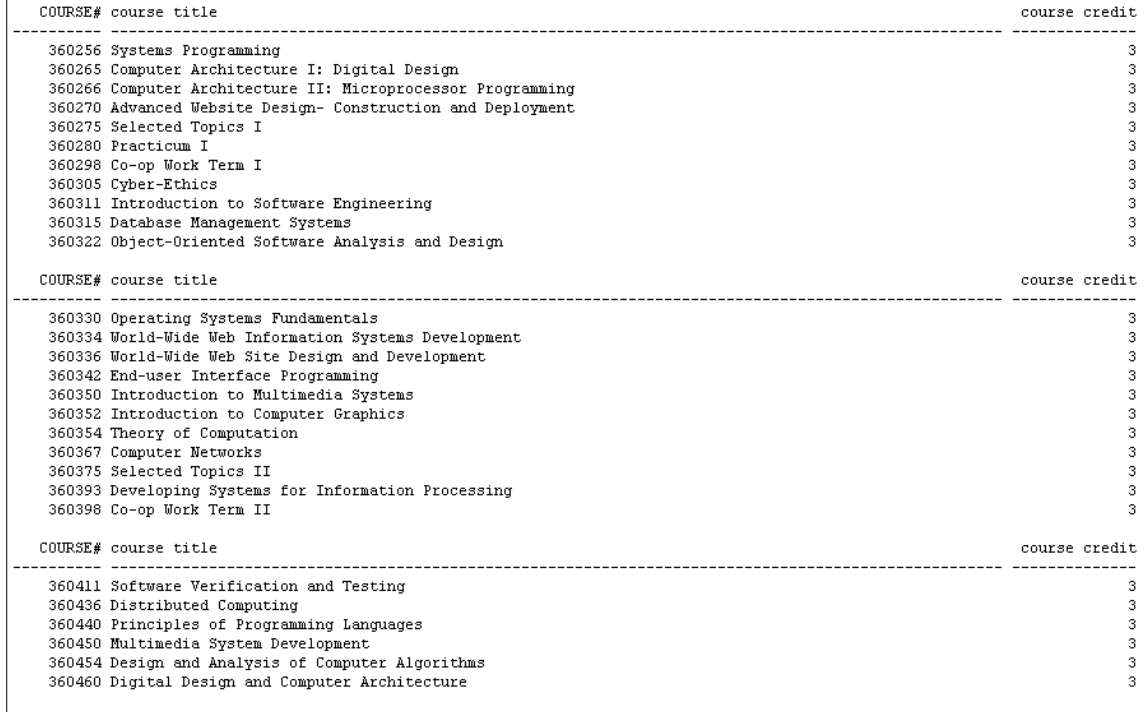

39 rows selected.

You can also enter PL/SQL anonymous blocks at the SQL> prompt for execution and issue statements such as **create function** and **create procedure** at the SQL> prompt to create PL/SQL stored objects.

The PL/SQL anonymous block is executed by typing the "run" command at the SQL> prompt.

Besides SQL and PL/SQL, users can also enter SQLPLUS commands at the SQL> prompt. These commands can manipulate SQL commands and PL/SQL blocks, format and print query results, and set various options for SQLPLUS. SQLPLUS must be entered in one line. If the command is long, it may be continued to the next line by typing the hyphen symbol (-) at the end of the line before pressing the RETURN key. Here is an example of an SQLPLUS command that formats a column of the SQL query.

SQL Statement SQL> select course\_no AS course#, c\_title "course title", c\_credit " course credit" 2 from uw\_courses;

SQL> column c\_credit format – ➢ 99.99 heading "Course Credit" SQL> run 1 select course\_no, c\_title, c\_credit 2 from uw\_courses;

Figure 2.4

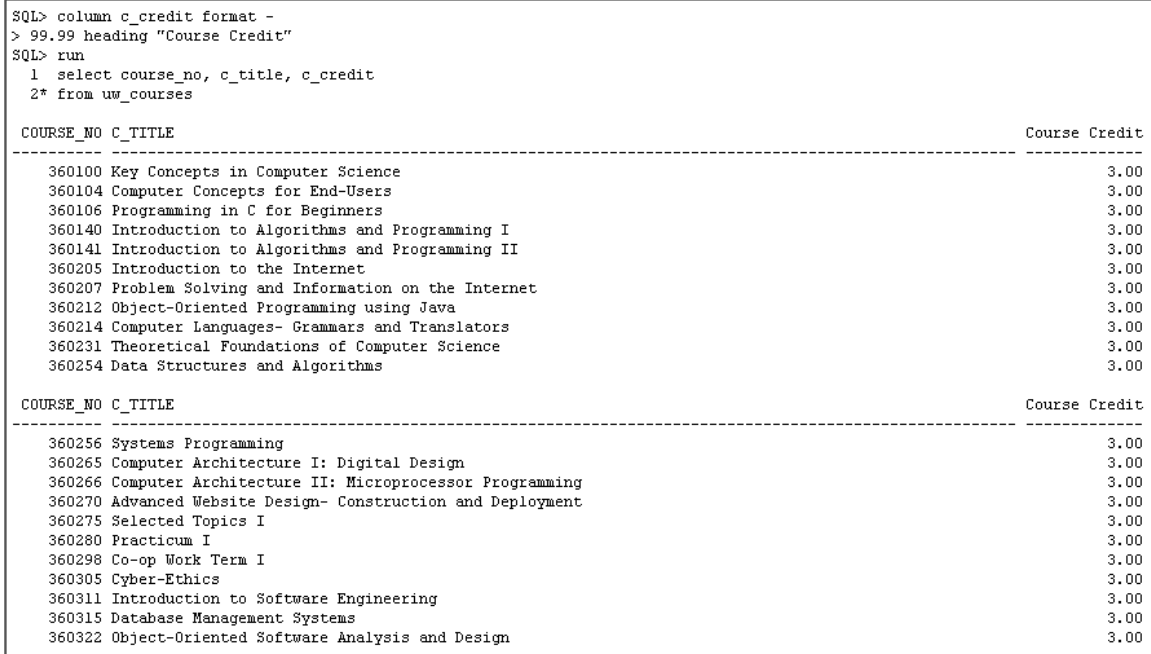

The **column** command formats a particular column in the current query (in this case the

column is formatted and given a different name for display purposes). SQLPLUS commands need not be terminated with semicolon

The following are a few of the more commonly used SQLPLUS commands

• **describe** [**desc**] List the column definitions for a database table. The following is an example of the **describe** command

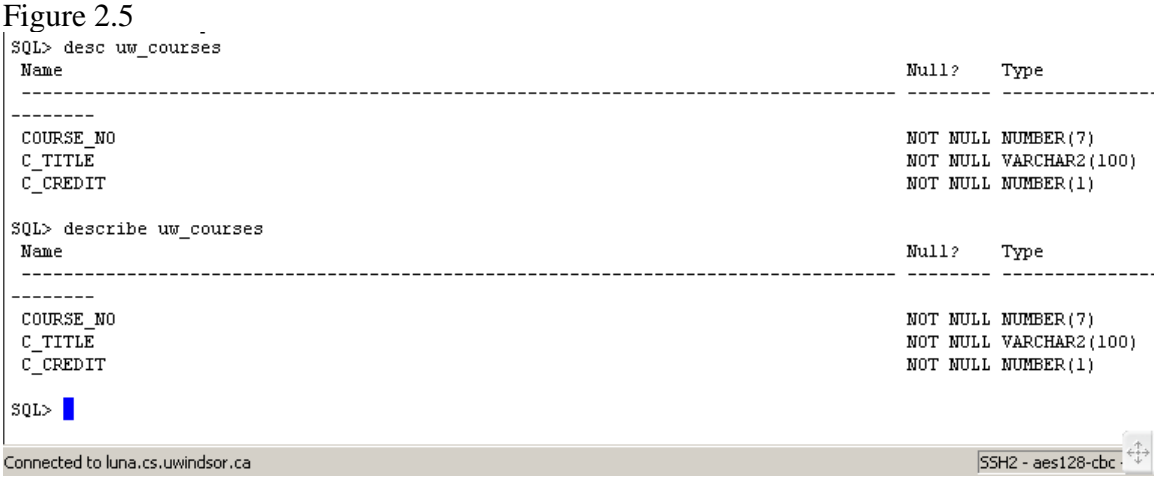

Figure 2.6

```
SQL> help column
 COLUMN
 ------ -Specifies display attributes for a given column, such as:
     - column heading text
     - column heading alignment
    - NUMBER data format
     - column data wrapping
 Also lists the current display attributes for a single column
 or all columns.
 COL[UMN] [{column | expr} [option...] ]
 where option is one of the following clauses:
    ALI[AS] alias
    CLE[AR]
    FOLD_A[FTER]
    FOLD_B[EFORE]
    FOR[MAT] format
    HEA[DING] text
    JUS[TIFY] {L[EFT] | C[ENTER] | C[ENTRE] | R[IGHT]}
    LIKE (expr | alias)
    NEWL[INE]
    NEW_V[ALUE] variable
    NOPRI[NT] | PRI[NT]
    NUL[L] text
    OLD_V[ALUE] variable
    ONIOFF
    WRA[PPED] | WOR[D_WRAPPED] | TRU[NCATED]
SQL >Connected to luna.cs.uwindsor.ca
```
• **execute**. Execute a single PL/SQL statement. The syntax is

#### **SQL> execute statement**

• **help**. Gets online help for SQLPLUS commands. For example,

#### **SQL> help column**

Will list the description of the column command. To get a list of all commands use the following command:

#### **SQL> help <command name>**

• **host**. Execute a host operating system command without leaving SQLPLUS. For example,

**SQL> host ls \* .sql**

Will list all the files in the current directory with a .sql extension. The exclamation key (!) may be used instead of the host command to achieve the same effect.

```
Figure 2.7
SQL> help host
 HOST
  ---Executes a host operating system command without leaving
  SOL*Plus.
 HO[ST] [command]
SQL> host 1s *.sql
wsproject.sql
SOL>Connected to luna.cs.uwindsor.ca
and Start ||| [4] ● 第 回 》|| ② oracle_doc_prep_s... | 图oracle_doc_prep - ...
```
- **remark**. Used for comments. Any line beginning with keyword remark or **rem** or two hyphens (**--**) is treated as a comment and is ignored by SQLPLUS.
- **Run**. Executes the SQL statement present in the buffer. The run command works the same as the slash command, except that it also displays the buffer contents before executing the statement in the buffer.
- **Set**. Sets SQLPLUS system variables. Some of the more useful system variables include

**SQL> set pause on**; **SQL> set autoCommit on**; **SQL> set echo on**;

Setting **pause** to **on** causes SQLPLUS to pause at the beginning of each page. The user must press RETURN key to see the next page.

Setting **autoCommit** to **on** informs Oracle to commit any changes to the database immediately after the SQL statement that has caused the changes, is executed.

Setting **echo** to **on** causes SQLPLUS to list each commands in a file when the file is run with the start command. The names of other system variables, along with explanations, can be obtained by using **help** on the **set** command.

```
Figure 2.8
```

```
SQL> help spool
 SPOOL
 -----
 Stores query results in an operating system file, or sends the
 file to a printer.
 SPO[OL] [file_name[.ext] | OFF | OUT]
SQL> help start
 START
 -----
 Executes the contents of a command file.
 STA[RT] file_name[.ext] [arg ...]
 STARTUP
 - - - - - - -Starts an Oracle instance with several options, including mounting,
 and opening a database.
 STARTUP [FORCE] [RESTRICT] [PFILE=filename] [EXCLUSIVE]
   [PARALLEL [RETRY]] [SHARED [RETRY]]
   [MOUNT [dbname] | OPEN [open_options] [dbname] | NOMOUNT]
 where open_options has the following syntax:
     READ {ONLY|WRITE [RECOVER]} | RECOVER
SOL>Connected to luna.cs.uwindsor.ca
          [1] @ 第 回 <sup>>></sup> || Q] oracle_doc_prep_s... | 函 oracle_doc_prep - ... | 2 Juno
a<mark>A</mark>Start|
```
## **3 Buffer Manipulation Commands**

The most recent command that is entered on the SQL prompt is stored in the SQLPLUS buffer. It is possible to access, change, append to, and save the contents of the buffer. The SQLPLUS buffer editing commands are listed below. All the editing commands (except for the list command) affect only one line, the current line. To

make a particular line the current line, simply list that line by typing the line number the following SQLPLUS session illustrates some of the editing commands.

Figure 3.1

```
SQL> desc uw_courses
                                 Null? Type
Name
COURSE NO
                                 NOT NULL NUMBER(7)
C TITLE
                                  NOT NULL VARCHAR2(100)
C CREDIT
                                  NOT NULL NUMBER(1)
SQL> select course_no, c_title
 2 from courses;
from courses
   \overline{t}ERROR at line 2:
ORA-00942: table or view does not exist
SOL>22* from courses
SQL> change /courses/uw_courses/
2* from uw_courses
\texttt{SQL}{} list
 1 select course_no, c_title
 2* from uw_courses
\texttt{SQL} > \; /COURSE NO
-----------
C TITLE
360100
Key Concepts in Computer Science
   360104
Computer Concepts for End-Users
   360106
Programming in C for Beginners
COURSE_NO
----------
```

```
SQL> select course no, c titl
 2 from uw courses;
select course_no, c_titl
ERROR at line 1:
ORA-00904: invalid column name
SOL>11* select course_no, c_titl
SQL> change /tl/tle/
```
Figure 3.2

```
1* select course_no, c_title
SOL>list1 select course_no, c_title
 2* from uw_courses
SOL> /
```
COURSE NO C TITLE

```
360100 Key Concepts in Computer Science
   360104 Computer Concepts for End-Users
   360106 Programming in C for Beginners
   360140 Introduction to Algorithms and Programming I
   360141 Introduction to Algorithms and Programming II
   360205 Introduction to the Internet
   360207 Problem Solving and Information on the Internet
   360212 Object-Oriented Programming using Java
   360214 Computer Languages- Grammars and Translators
   360231 Theoretical Foundations of Computer Science
   360254 Data Structures and Algorithms
COURSE NO C TITLE
```

```
360256 Systems Programming
   360265 Computer Architecture I: Digital Design
   360266 Computer Architecture II: Microprocessor Programming
   360270 Advanced Website Design- Construction and Deployment
   360275 Selected Topics I
   360280 Practicum I
   360298 Co-op Work Term I
```
Table 3.1 SQLPLUS buffer editing commands.

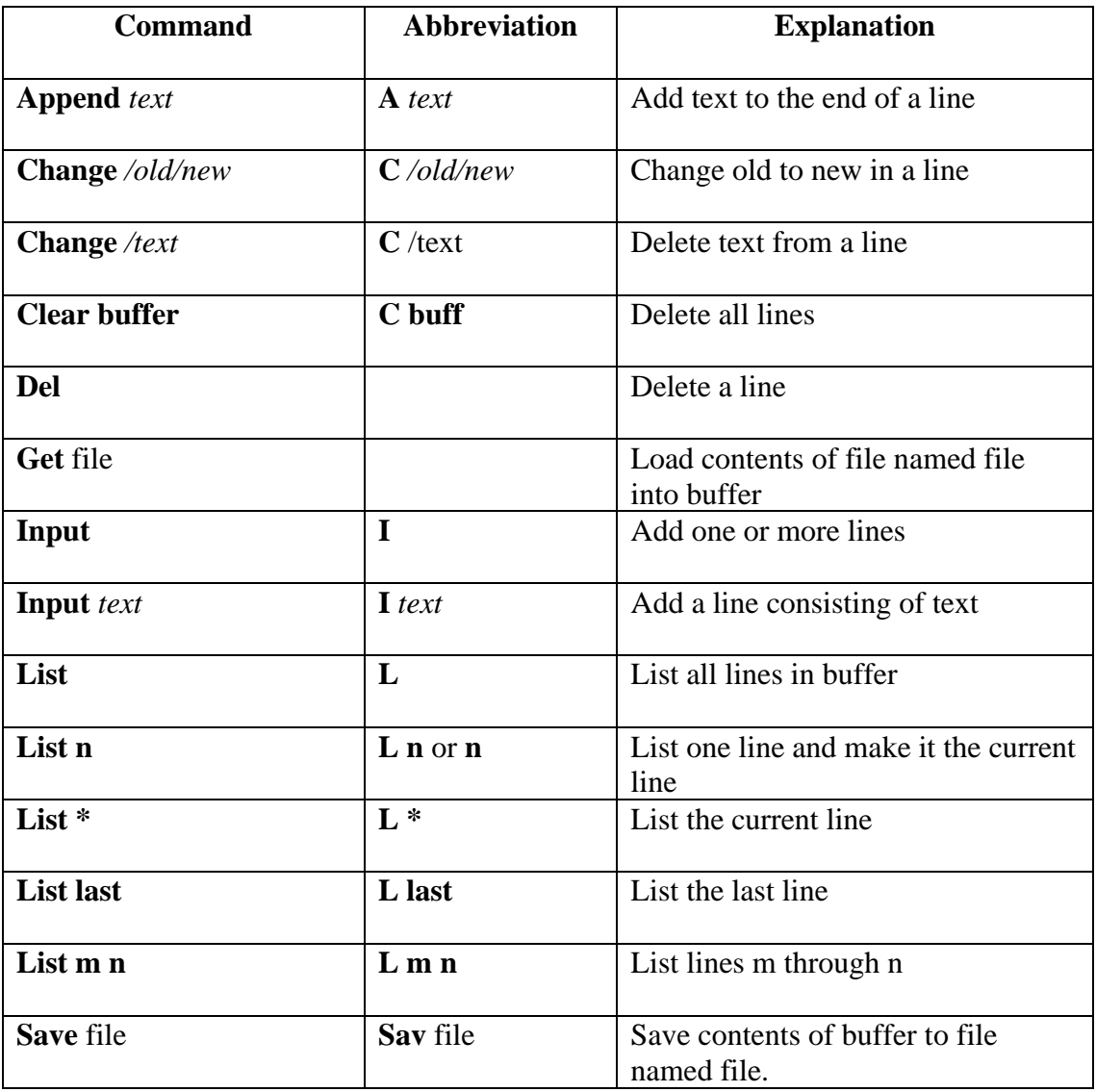